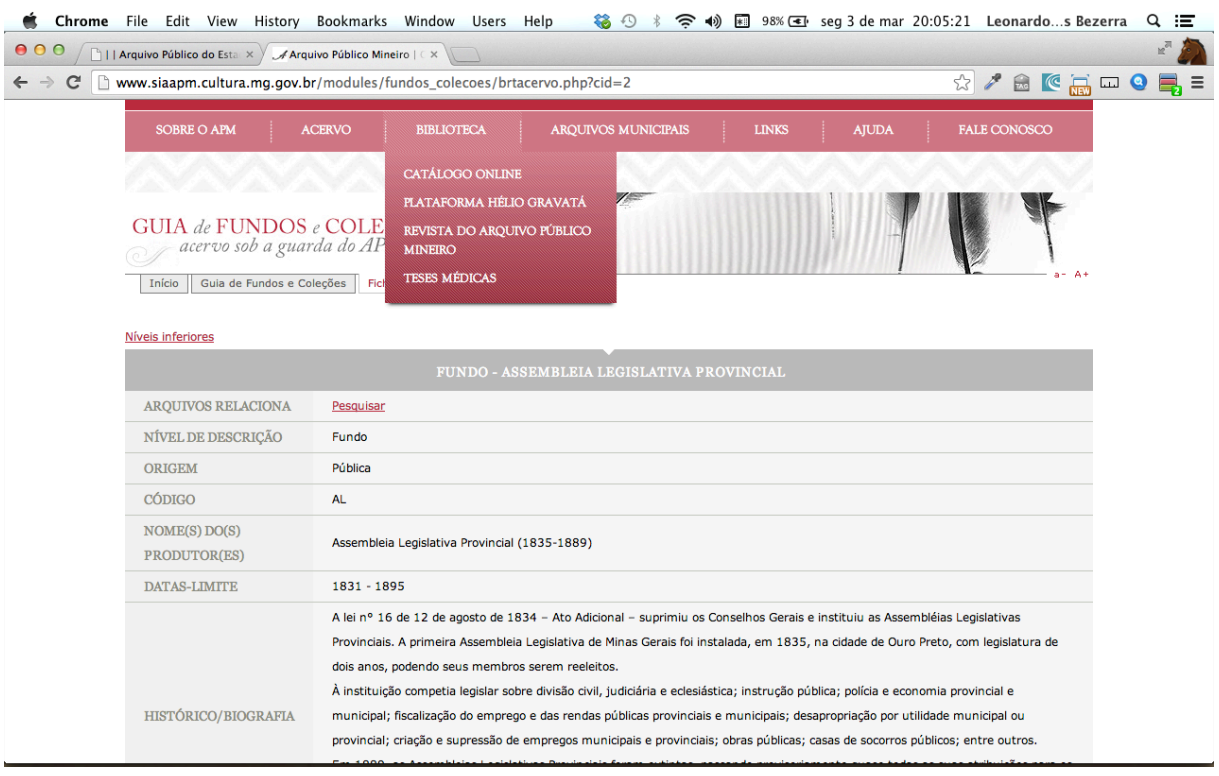

Outro campo extra é a área onde se disponibiliza um link para ter acesso ao inventário do fundo. O principal e mais eficiente meio de busca das informações está disposto através do uso dos hiperlinks. É possível obter informações de outros documentos ou de outros conjuntos documentais por meio da pesquisa que foi feito de início pelo usuário Observa-se nesses aspectos o inter-relacionamento de informações, ampliando as possibilidades de recuperação da informação. Todo o site é estruturado em um sistema de busca simples.

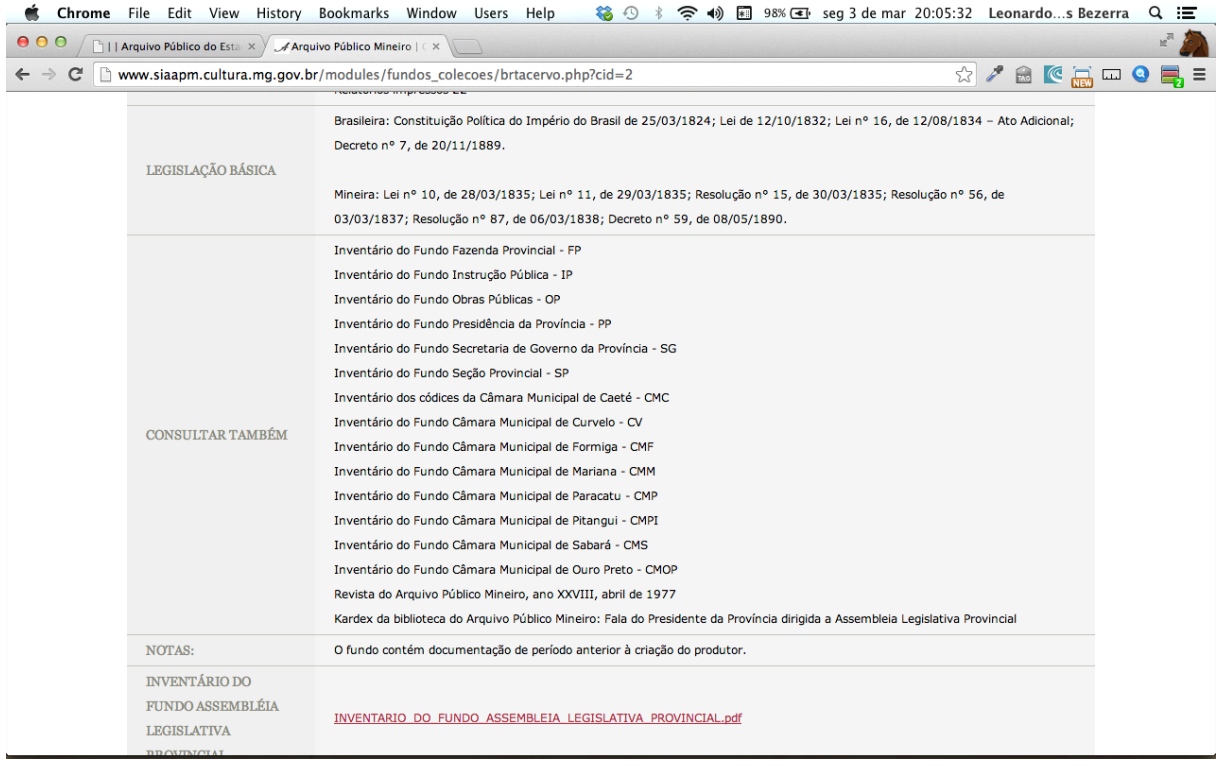

É possível fazer a pesquisa, inserindo termos, frases e palavras-chave para praticamente 100% dos conjuntos documentais disponibilizados. Além do mais, na página principal existe um espaço do lado superior direito destinado à pesquisa em todo o site. É possível fazer buscas simples, detalhadas e avançadas. Apesar do inter-relacionamento de informações, não foi observado repetição de dados. O site possui uma eficiente base de dados, com inúmeros termos indexados. Como a base de funcionamento do site está voltada para o acesso às informações, subentende-se que o usuário é o centro nos serviços dispostos.

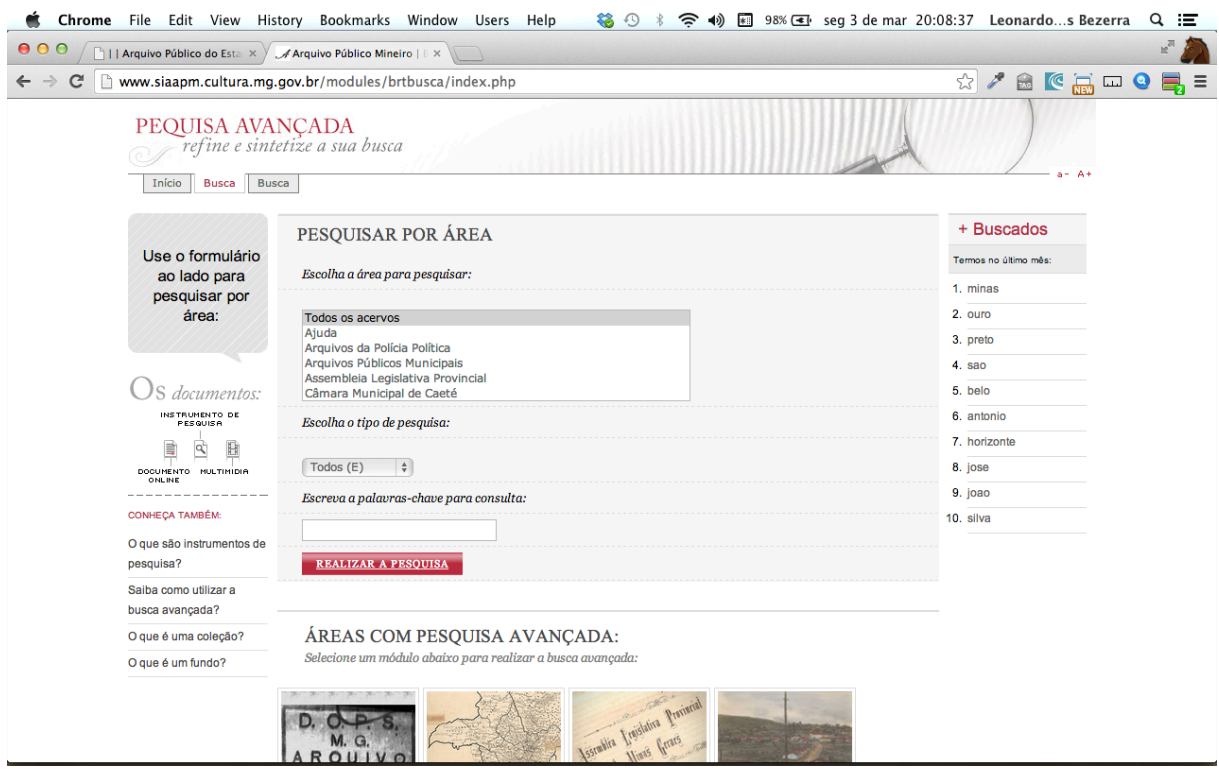

• **Arquivo Público do Distrito Federal (ARPDF) –** Dentre os sites pesquisados, este é o único que não possui nenhum parâmetro de eficácia, como demonstrado acima. Não possui instrumentos de pesquisa *online*, não possui campos de busca e não tem hiperlinks. Esses aspectos reforçam a ideia de que o site não possui foco no usuário, tornando-se um serviço que deixa muito a desejar aos seus consulentes. Portanto, neste site torna-se impossível analisar os demais parâmetros de eficácia prescritos acima.

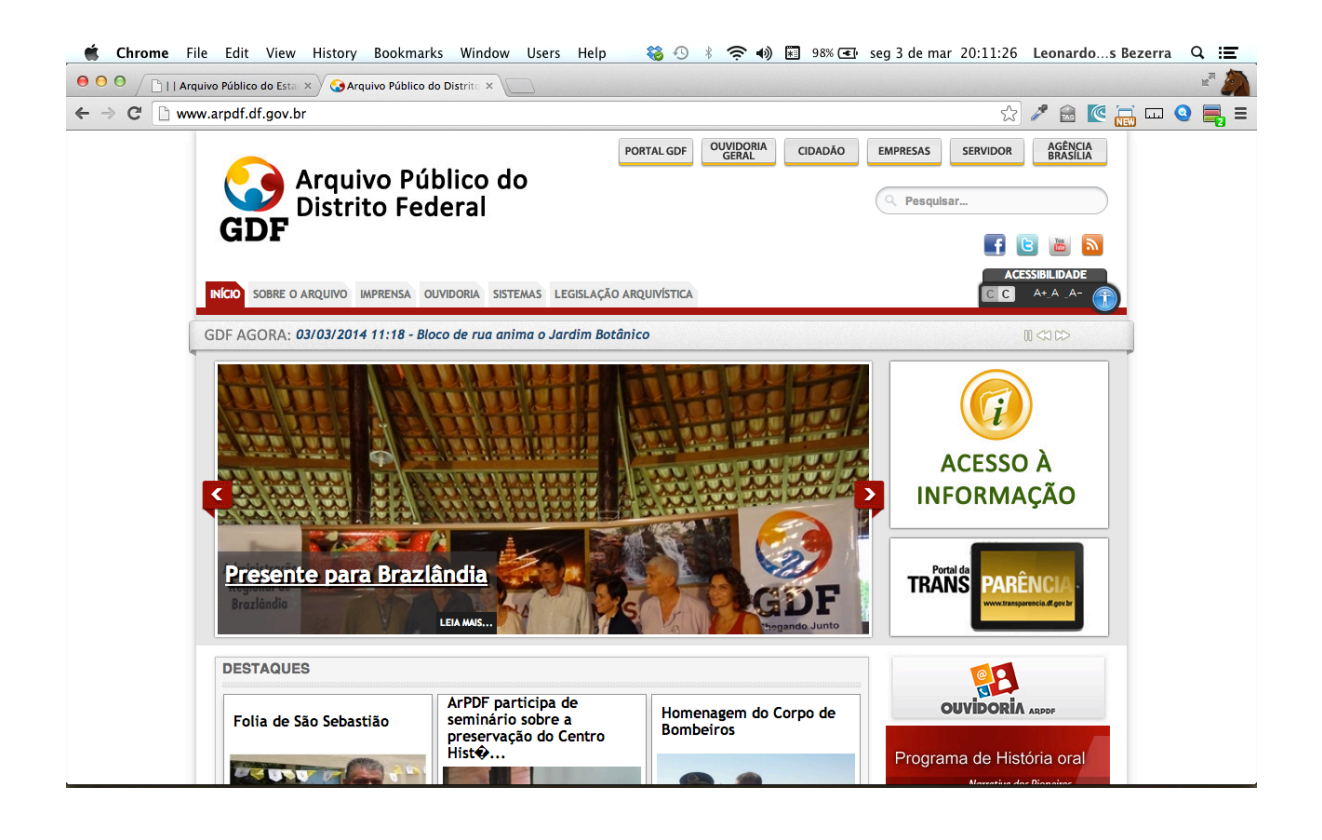

• **Arquivo Público do Paraná (APP) -** Quanto aos instrumentos gerais, o site disponibiliza um guia dos diversos fundos custodiados pelo arquivo. A busca dos fundos no Guia é feita através da escolha de campos já disposto ao usuário. A descrição no Guia é baseada nas normas da ISAD (G). Neste sítio, é possível o acesso as informações no qual se propõe, atendendo ao segundo parâmetro.

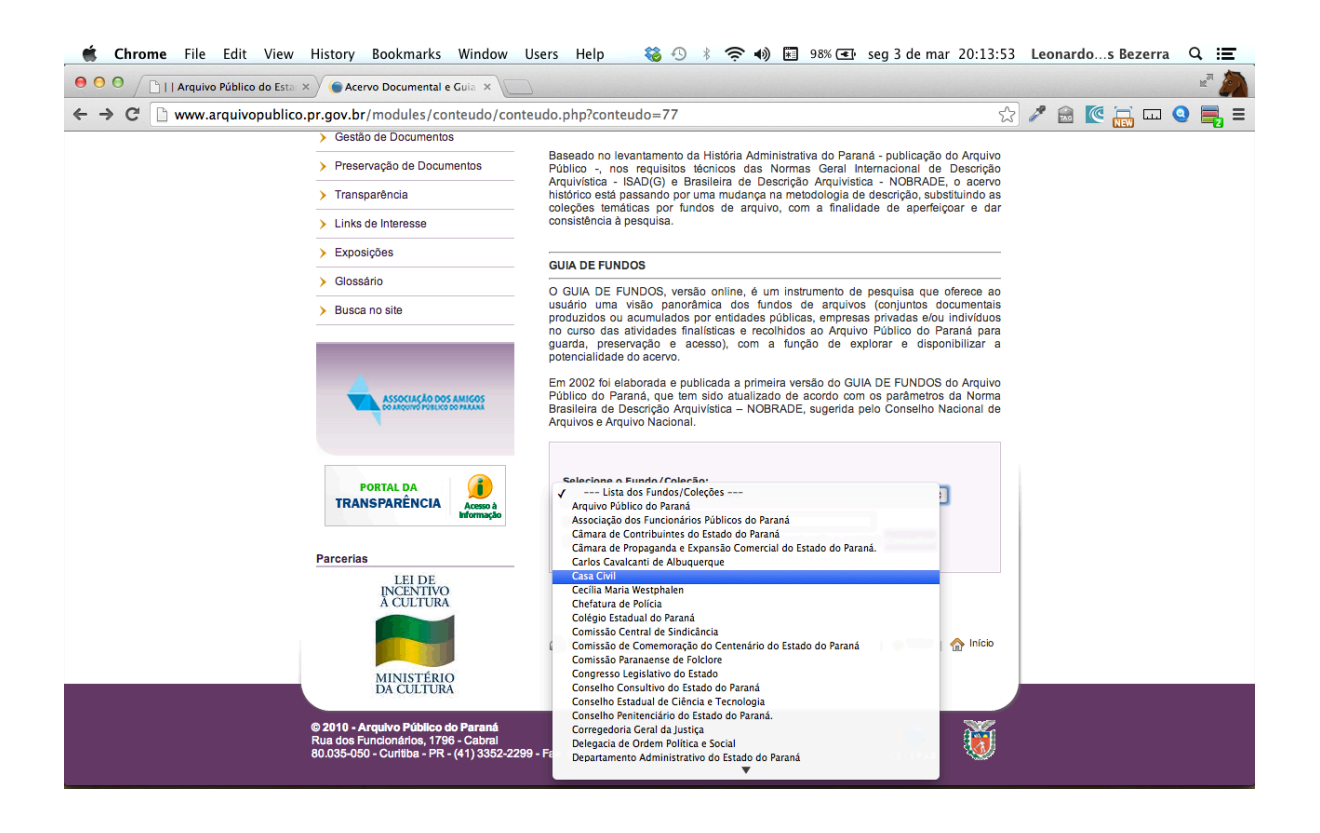

O site possui algumas possibilidades de busca em campos específicos. Na página principal tem uma área denominada "busca no site" que ao clicar o usuário pode fazer uma pesquisa simples ou avançada, inserindo palavras-chave ou termos específicos. Ainda, na página principal, na área "pesquisa por itens documentais" o usuário pode, ao inserir termos ou um texto de pesquisa, acessar itens documentais digitalizados, (em alguns casos, pois nem todos passaram ainda por tal processo), além de suas informações descritivas.